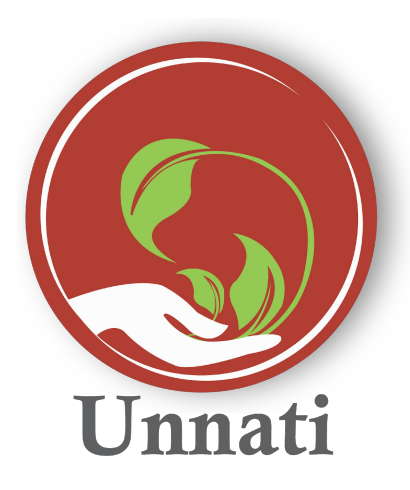

**Android Version 2.0.3**

### **Release Note March 2020**

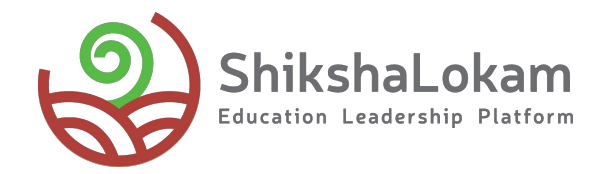

### **Features List**

- **• [Profile Update From Menu](#page-4-0)**
- **• [In App-App update](#page-6-0)**
- **• [Download and share reports](#page-8-0)**
- **• [Open Tasks](#page-10-0)**

### 1. Profile Update From Menu

-0

### **Profile Update from Pop-up message**

**As soon as Users open Unnati - they will see a pop-up message to update their details**

**This pop-up will appear only once** 

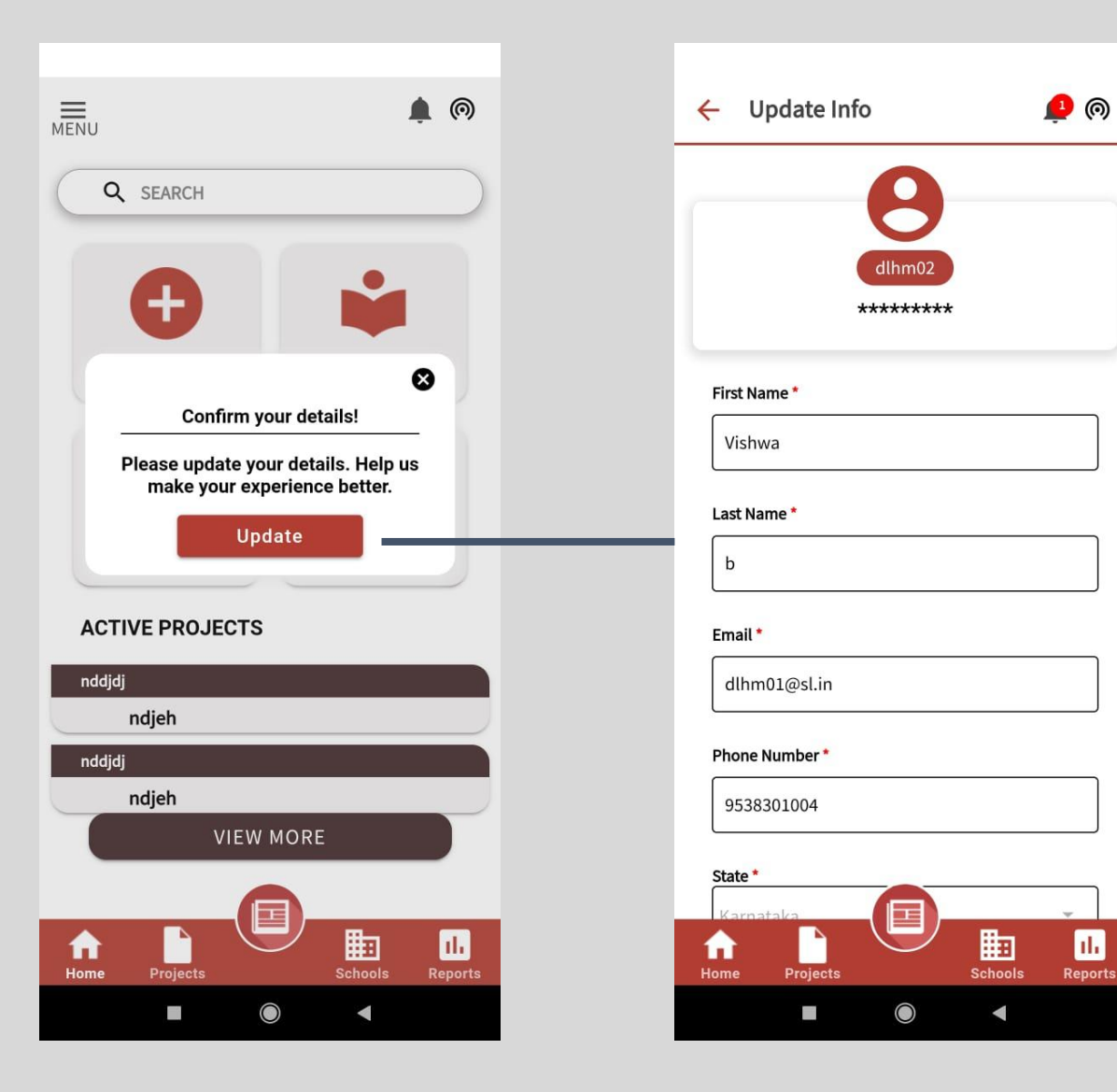

#### **The Profile update page will appear as soon as use user clicks on update**

#### <span id="page-4-0"></span>**Profile Update from Menu**

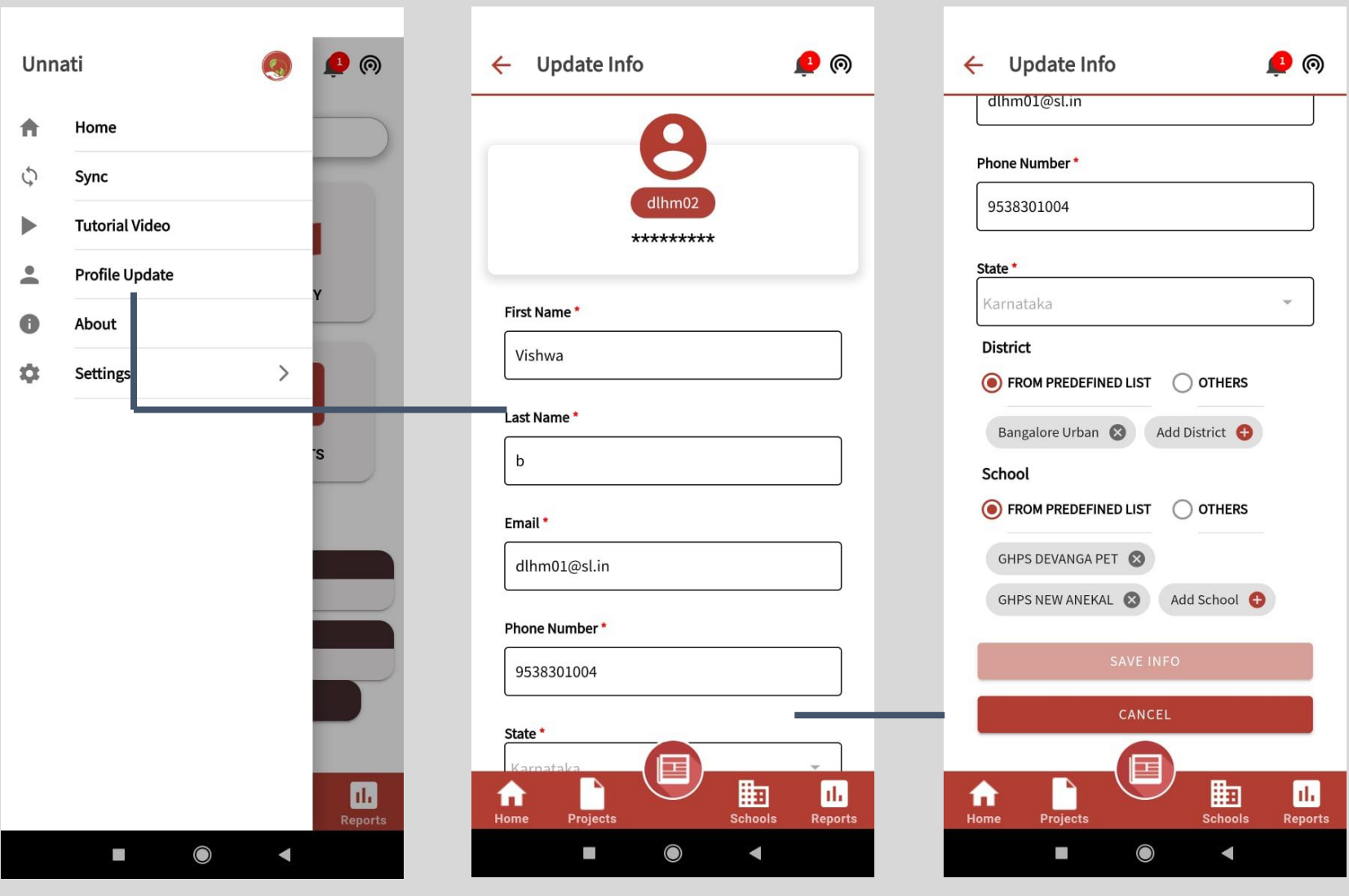

**Click on the Menu Bar icon in the Home Page : In the Menu User can click on profile Update option**

**User info is pre-filled and can be edited in the page**

**After updating the details users can click on save info option or can cancel and fill the form later**

# 2.

App Update Notification

<u> 1989 - Johann Barbara, martxa alemaniar a</u>

 $\overline{\phantom{a}}$ 

<span id="page-6-0"></span>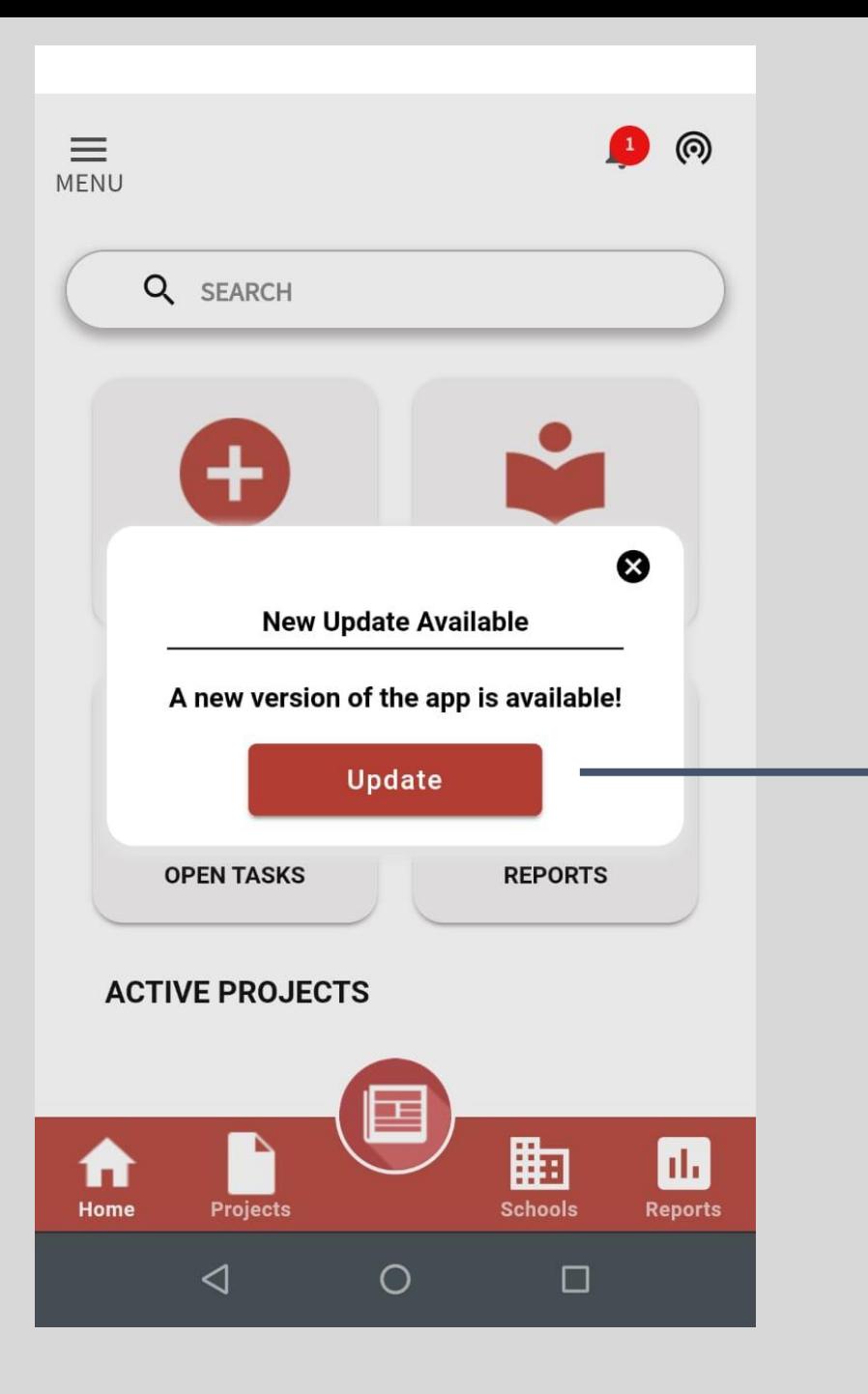

**Whenever there is a new release of the app - the user will get an in- app notification to update the app.**

**This will take the user to Google play store to update the app.**

## 3. Download and share reports

<u> 1989 - Johann Barn, mars ann an t-Amhair an t-Amhair an t-Amhair an t-Amhair an t-Amhair an t-Amhair an t-A</u>

-0

<span id="page-8-0"></span>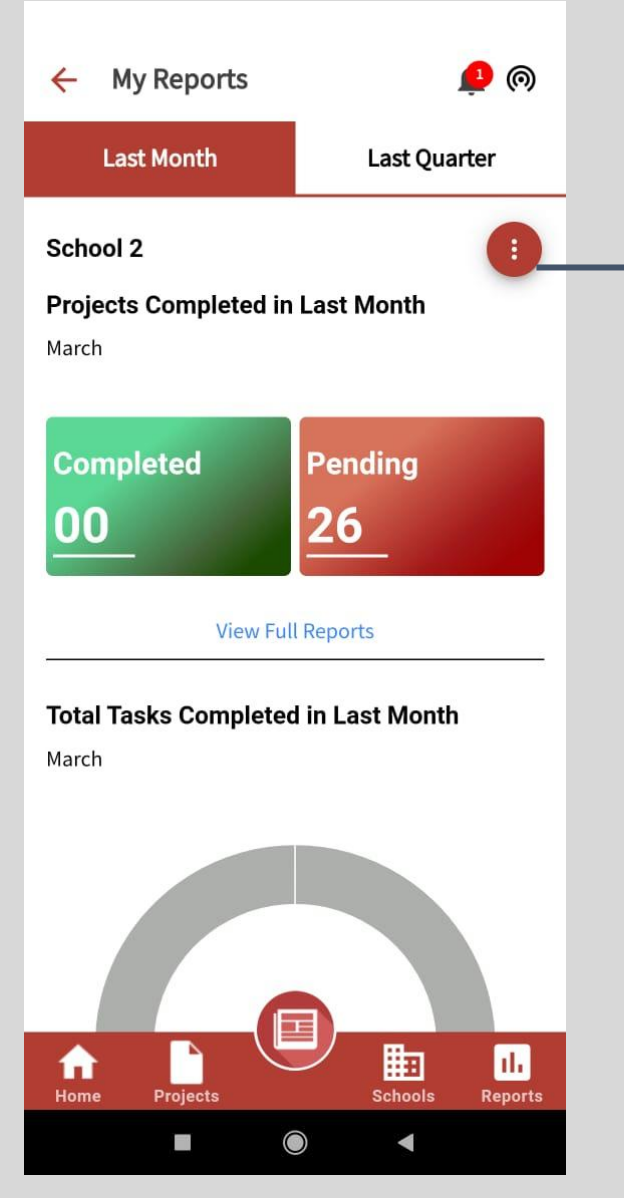

**Click on the 3 dots as shown in the page** 

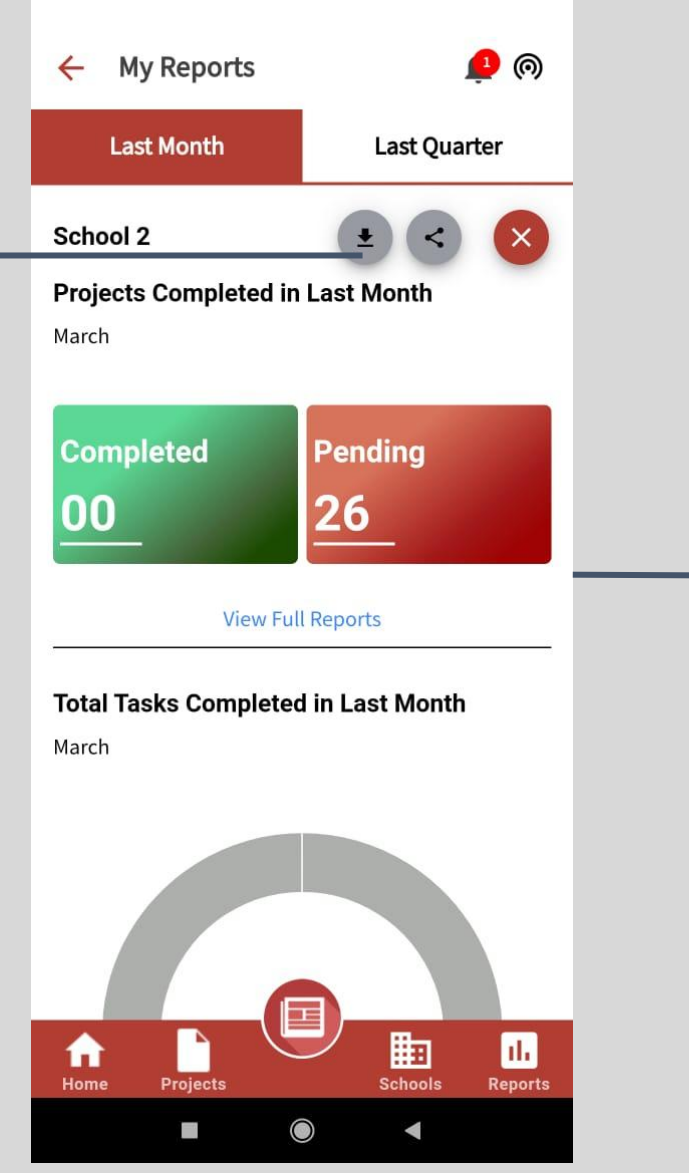

**This will show options to PDF view of reports download or share reports in PDF format**

| Parent Mela                                            |                           |                      |                 |                       |               |  |
|--------------------------------------------------------|---------------------------|----------------------|-----------------|-----------------------|---------------|--|
| <b>Task Name</b>                                       | No. Of<br>Subtasks        | Start<br>Date        | End<br>Date     | Duration<br>(in days) | <b>Status</b> |  |
| Collect samples and ideas for<br>parent melas or fests | $\overline{1}$            | 9/3/2020             | 9/3/2020        | 0d                    |               |  |
| Form a parent mela committee<br>among the teachers     | $\ensuremath{\mathsf{3}}$ | 9/3/2020             | 9/3/2020        | 0d                    |               |  |
| Plan for the mela                                      | $\ddot{\phantom{a}}$      | 9/3/2020             | 9/3/2020        | Od                    |               |  |
| Reflect & learn                                        | $\,$ 3                    | 9/3/2020             | 9/3/2020        | Od                    |               |  |
| Conduct the mela                                       | $\ddot{\phantom{1}}$      | 9/3/2020             | 9/3/2020        | Od                    |               |  |
| Finalize arrangements                                  | $\,$ 1 $\,$               | 9/3/2020             | 9/3/2020        | 0d                    |               |  |
| Invite parents                                         | $\mathbf{1}$              | 9/3/2020             | 9/3/2020        | 0d                    |               |  |
| Collect feedback                                       | $\mathbf{1}$              | 9/3/2020             | 9/3/2020        | 0d                    |               |  |
|                                                        |                           |                      |                 |                       |               |  |
|                                                        |                           |                      |                 |                       |               |  |
|                                                        |                           |                      |                 |                       |               |  |
| New one                                                |                           |                      |                 |                       |               |  |
| <b>Task Name</b><br><b>No. Of Subtasks</b>             | <b>Start Date</b>         | <b>End Date</b>      | <b>Duration</b> | <b>Status</b>         |               |  |
|                                                        |                           |                      | (in days)       |                       |               |  |
| task22<br>$\circ$<br>Task 33<br>o                      | 9/3/2020<br>9/3/2020      | 9/3/2020<br>9/3/2020 | Od<br>Od        |                       |               |  |

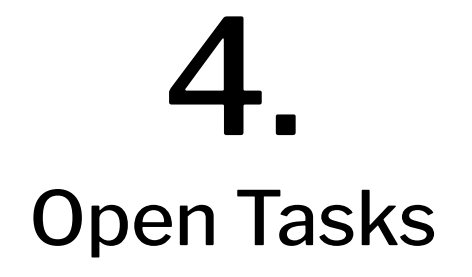

<span id="page-10-0"></span>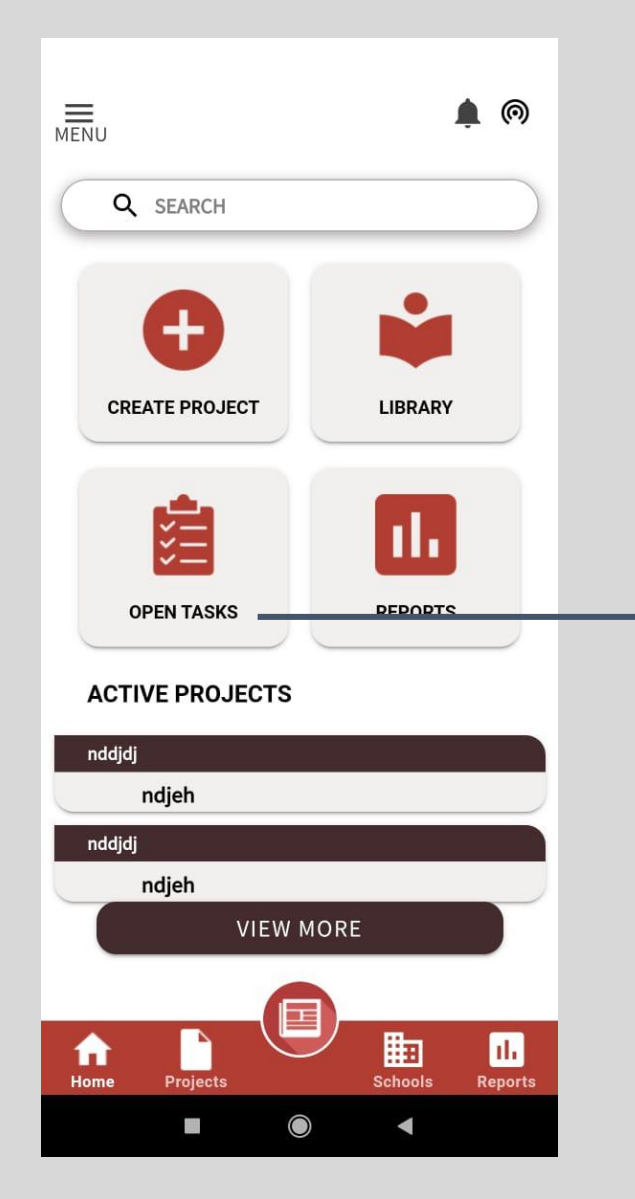

**Click on the 'Open task' Icon on the home page**

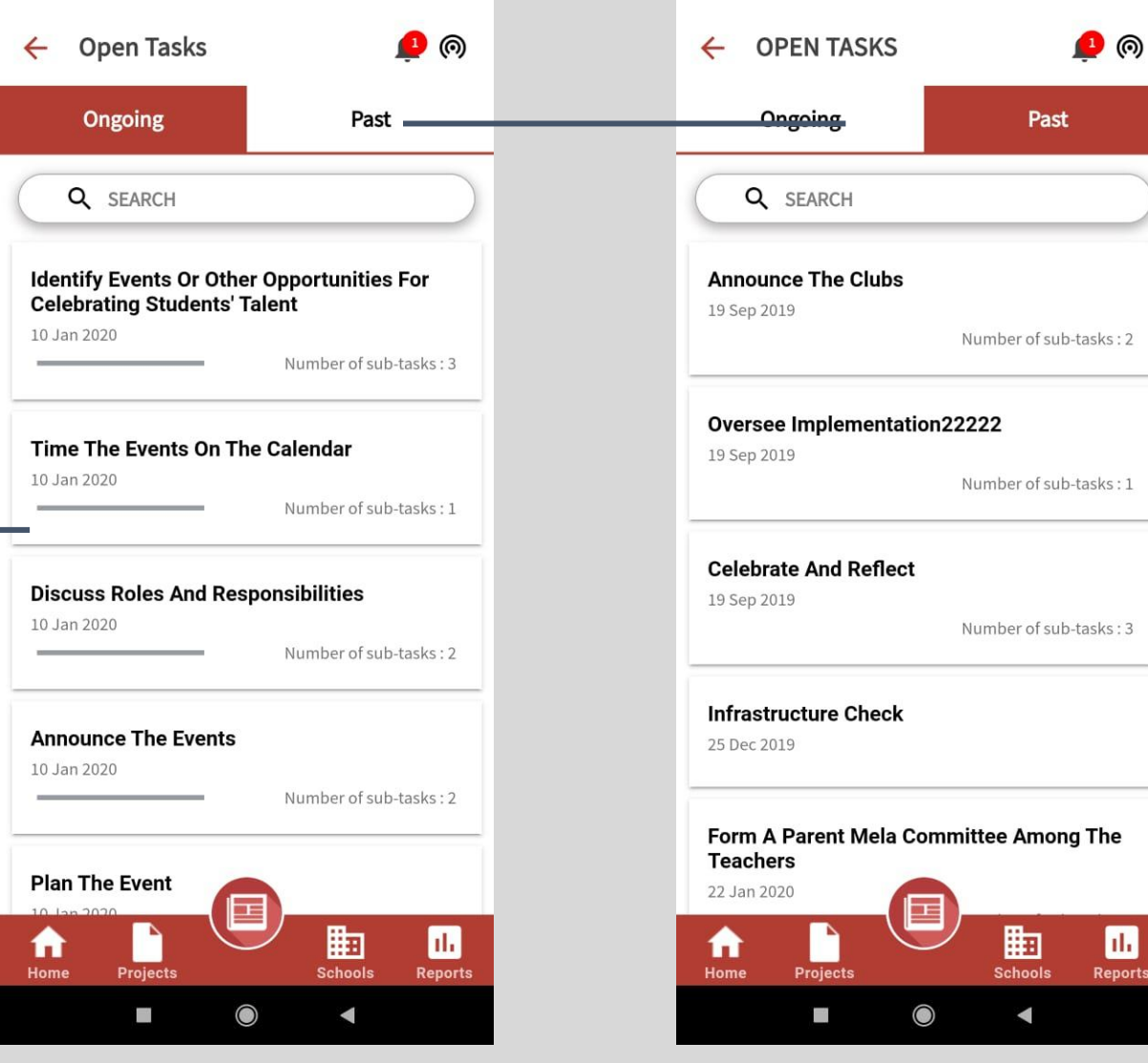

**Users can see the list of all your ongoing tasks**

**If they click on the Past tab - Users will be able to see their completed tasks**

ports

# Thank You

-0

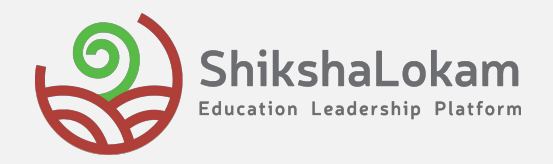